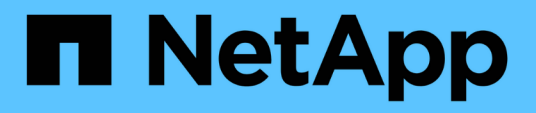

## **VMware vSphere** 시스템에 **Unified Manager**를 설치합니다 Active IQ Unified Manager 9.13

NetApp December 18, 2023

This PDF was generated from https://docs.netapp.com/ko-kr/active-iq-unified-manager-913/installvapp/concept\_what\_unified\_manager\_server\_does.html on December 18, 2023. Always check docs.netapp.com for the latest.

# 목차

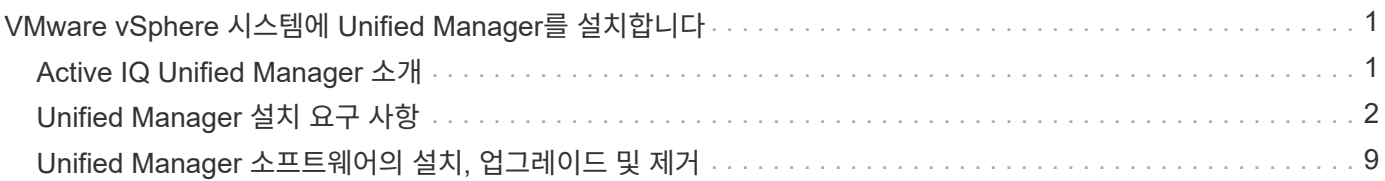

## <span id="page-2-0"></span>**VMware vSphere** 시스템에 **Unified Manager**를 설치합니다

## <span id="page-2-1"></span>**Active IQ Unified Manager** 소개

Active IQ Unified Manager(이전의 OnCommand Unified Manager)를 사용하면 단일 인터페이스에서 ONTAP 스토리지 시스템의 상태 및 성능을 모니터링 및 관리할 수 있습니다. Unified Manager를 Linux 서버, Windows 서버 또는 VMware 호스트의 가상 어플라이언스에 구축할 수 있습니다.

설치를 완료하고 관리할 클러스터를 추가한 후에는 Unified Manager에서 모니터링되는 스토리지 시스템의 용량, 가용성, 보호 및 성능 상태를 표시하는 그래픽 인터페이스를 제공합니다.

• 관련 정보 \*

["NetApp](https://mysupport.netapp.com/matrix) [상호](https://mysupport.netapp.com/matrix) [운용성](https://mysupport.netapp.com/matrix) [매트릭스](https://mysupport.netapp.com/matrix) [툴](https://mysupport.netapp.com/matrix)["](https://mysupport.netapp.com/matrix)

## **Unified Manager** 서버의 기능

Unified Manager 서버 인프라는 데이터 수집 장치, 데이터베이스 및 애플리케이션 서버로 구성됩니다. 검색, 모니터링, RBAC(역할 기반 액세스 제어), 감사, 로깅 등의 인프라 서비스를 제공합니다.

Unified Manager는 클러스터 정보를 수집하고, 데이터를 데이터베이스에 저장하고, 데이터를 분석하여 클러스터 문제가 있는지 확인합니다.

설치 순서 개요

설치 워크플로우에서 Unified Manager를 사용하기 전에 수행해야 하는 작업에 대해 설명합니다.

이 섹션에서는 아래 워크플로에 표시된 각 항목에 대해 설명합니다.

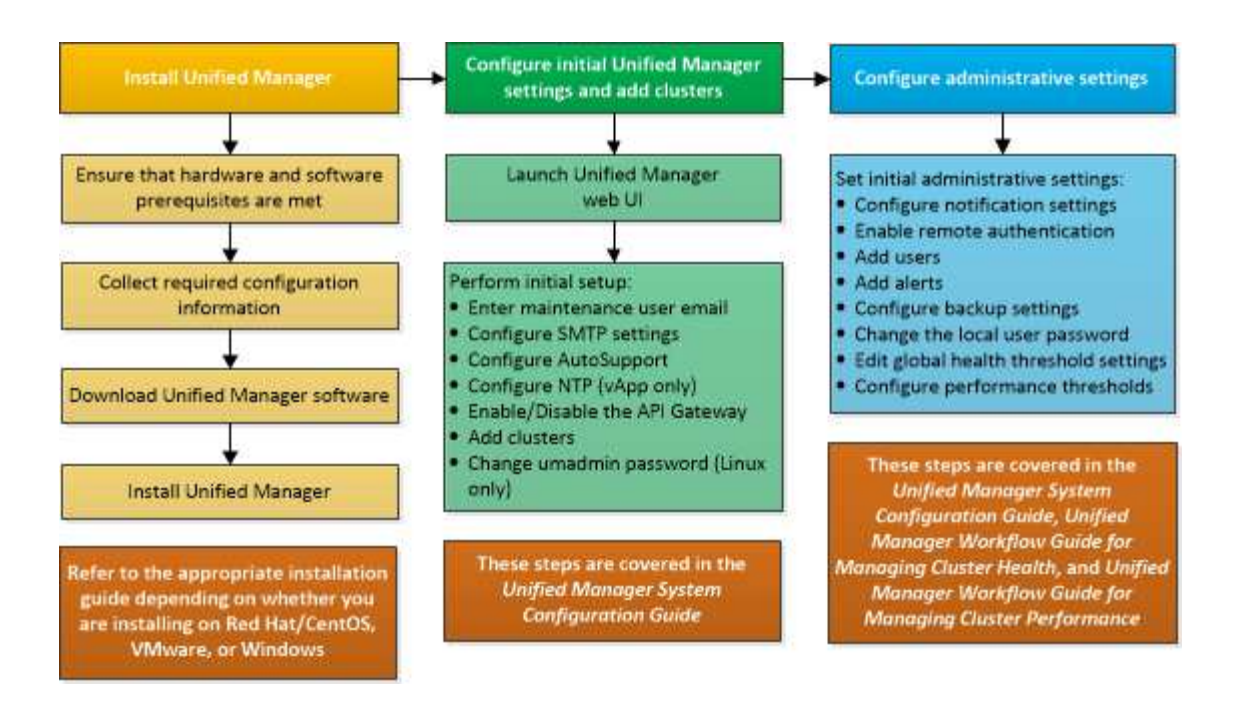

## <span id="page-3-0"></span>**Unified Manager** 설치 요구 사항

설치 프로세스를 시작하기 전에 Unified Manager를 설치할 서버가 특정 소프트웨어, 하드웨어, CPU 및 메모리 요구 사항을 충족하는지 확인하십시오.

NetApp은 Unified Manager 애플리케이션 코드의 수정을 지원하지 않습니다. Unified Manager 서버에 보안 조치를 적용해야 하는 경우 Unified Manager가 설치된 운영 체제를 변경해야 합니다.

Unified Manager 서버에 보안 조치를 적용하는 방법에 대한 자세한 내용은 기술 자료 문서를 참조하십시오.

["Clustered Data ONTAP](https://kb.netapp.com/Advice_and_Troubleshooting/Data_Infrastructure_Management/Active_IQ_Unified_Manager/Supportability_for_Security_Measures_applied_to_Active_IQ_Unified_Manager_for_Clustered_Data_ONTAP)[을](https://kb.netapp.com/Advice_and_Troubleshooting/Data_Infrastructure_Management/Active_IQ_Unified_Manager/Supportability_for_Security_Measures_applied_to_Active_IQ_Unified_Manager_for_Clustered_Data_ONTAP) [위해](https://kb.netapp.com/Advice_and_Troubleshooting/Data_Infrastructure_Management/Active_IQ_Unified_Manager/Supportability_for_Security_Measures_applied_to_Active_IQ_Unified_Manager_for_Clustered_Data_ONTAP) [Active IQ Unified Manager](https://kb.netapp.com/Advice_and_Troubleshooting/Data_Infrastructure_Management/Active_IQ_Unified_Manager/Supportability_for_Security_Measures_applied_to_Active_IQ_Unified_Manager_for_Clustered_Data_ONTAP)[에](https://kb.netapp.com/Advice_and_Troubleshooting/Data_Infrastructure_Management/Active_IQ_Unified_Manager/Supportability_for_Security_Measures_applied_to_Active_IQ_Unified_Manager_for_Clustered_Data_ONTAP) [적용된](https://kb.netapp.com/Advice_and_Troubleshooting/Data_Infrastructure_Management/Active_IQ_Unified_Manager/Supportability_for_Security_Measures_applied_to_Active_IQ_Unified_Manager_for_Clustered_Data_ONTAP) [보안](https://kb.netapp.com/Advice_and_Troubleshooting/Data_Infrastructure_Management/Active_IQ_Unified_Manager/Supportability_for_Security_Measures_applied_to_Active_IQ_Unified_Manager_for_Clustered_Data_ONTAP) [조치에](https://kb.netapp.com/Advice_and_Troubleshooting/Data_Infrastructure_Management/Active_IQ_Unified_Manager/Supportability_for_Security_Measures_applied_to_Active_IQ_Unified_Manager_for_Clustered_Data_ONTAP) [대한](https://kb.netapp.com/Advice_and_Troubleshooting/Data_Infrastructure_Management/Active_IQ_Unified_Manager/Supportability_for_Security_Measures_applied_to_Active_IQ_Unified_Manager_for_Clustered_Data_ONTAP) [지원](https://kb.netapp.com/Advice_and_Troubleshooting/Data_Infrastructure_Management/Active_IQ_Unified_Manager/Supportability_for_Security_Measures_applied_to_Active_IQ_Unified_Manager_for_Clustered_Data_ONTAP) [가능성](https://kb.netapp.com/Advice_and_Troubleshooting/Data_Infrastructure_Management/Active_IQ_Unified_Manager/Supportability_for_Security_Measures_applied_to_Active_IQ_Unified_Manager_for_Clustered_Data_ONTAP)["](https://kb.netapp.com/Advice_and_Troubleshooting/Data_Infrastructure_Management/Active_IQ_Unified_Manager/Supportability_for_Security_Measures_applied_to_Active_IQ_Unified_Manager_for_Clustered_Data_ONTAP)

• 관련 정보 \*

자세한 내용은 을 참조하십시오 ["NetApp](https://mysupport.netapp.com/matrix) [상호](https://mysupport.netapp.com/matrix) [운용성](https://mysupport.netapp.com/matrix) [매트릭스](https://mysupport.netapp.com/matrix) [툴](https://mysupport.netapp.com/matrix)["](https://mysupport.netapp.com/matrix)

<span id="page-3-1"></span>가상 인프라 및 하드웨어 시스템 요구 사항

가상 인프라 또는 물리적 시스템에 Unified Manager를 설치하려면 메모리, CPU 및 디스크 공간에 대한 최소 요구사항을 충족해야 합니다.

다음 표에는 메모리, CPU 및 디스크 공간 리소스에 권장되는 값이 나와 있습니다. 이러한 값은 Unified Manager가 허용 가능한 성능 수준을 충족할 수 있도록 검증을 받았습니다.

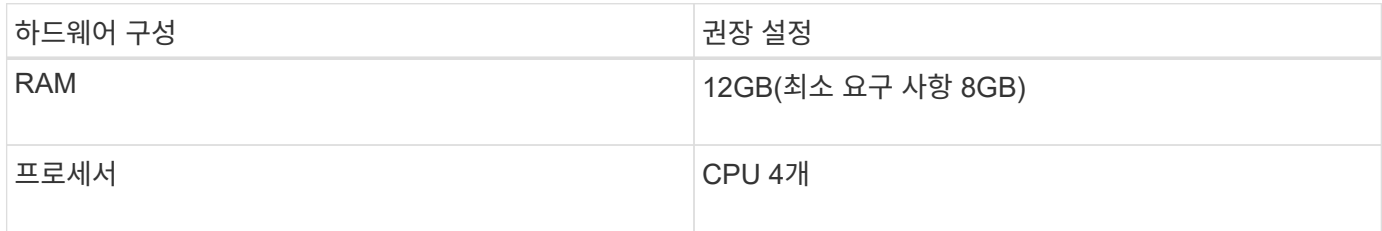

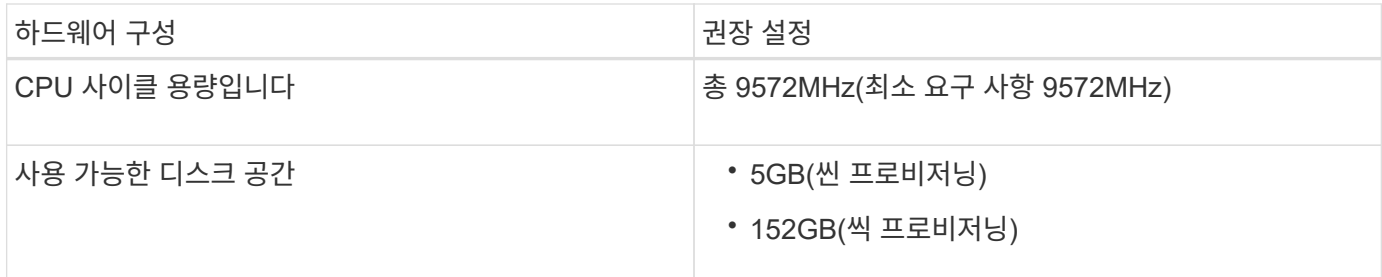

적은 용량의 메모리가 있는 시스템에 Unified Manager를 설치할 수 있지만 권장되는 12GB RAM을 사용하면 최적의 성능을 위해 충분한 메모리를 사용할 수 있으며, 따라서 시스템이 구성 증가에 따라 추가 클러스터 및 스토리지 오브젝트를 수용할 수 있습니다. Unified Manager가 구축된 VM에서 메모리 제한을 설정하지 말아야 하며, 시스템에서 할당된 메모리를 소프트웨어가 활용하지 못하는 기능(예: 풍선 벌루닝)을 사용하면 안 됩니다.

또한 Unified Manager의 두 번째 인스턴스를 설치하기 전에 Unified Manager의 단일 인스턴스에서 모니터링할 수 있는 노드 수에 제한이 있습니다. 자세한 내용은 을 참조하십시오 ["Unified Manager](http://www.netapp.com/us/media/tr-4621.pdf) [모범](http://www.netapp.com/us/media/tr-4621.pdf) [사례](http://www.netapp.com/us/media/tr-4621.pdf) [가이드](http://www.netapp.com/us/media/tr-4621.pdf)["](http://www.netapp.com/us/media/tr-4621.pdf).

메모리 페이지 스와핑은 시스템 및 관리 응용 프로그램의 성능에 부정적인 영향을 줍니다. 전체 호스트 활용률로 인해 CPU 리소스를 사용하지 않는 경우 성능이 저하될 수 있습니다.

#### 전용 요구사항

Unified Manager를 설치하는 물리적 또는 가상 시스템은 Unified Manager에만 사용해야 하며 다른 애플리케이션과 공유해서는 안 됩니다. 다른 애플리케이션은 시스템 리소스를 소모하며 Unified Manager의 성능을 크게 줄일 수 있습니다.

백업에 필요한 공간 요구 사항

Unified Manager 백업 및 복원 기능을 사용하려면 "데이터" 디렉토리나 디스크에 150GB의 공간이 있도록 추가 용량을 할당합니다. 백업은 로컬 대상 또는 원격 대상에 쓸 수 있습니다. 모범 사례는 최소 150GB의 공간이 있는 Unified Manager 호스트 시스템 외부의 원격 위치를 식별하는 것입니다.

호스트 접속 구성 요구 사항

Unified Manager를 설치하는 물리적 시스템 또는 가상 시스템은 성공적으로 구성할 수 있도록 구성해야 합니다 ping 호스트 자체의 호스트 이름입니다. IPv6 구성의 경우, 이를 확인해야 합니다 ping6 호스트 이름에 Unified Manager 설치가 성공적으로 수행되었는지 확인합니다.

호스트 이름(또는 호스트 IP 주소)을 사용하여 제품 웹 UI에 액세스할 수 있습니다. 배포 중에 네트워크에 대한 정적 IP 주소를 구성한 경우 네트워크 호스트의 이름을 지정합니다. DHCP를 사용하여 네트워크를 구성한 경우 DNS에서 호스트 이름을 얻어야 합니다.

사용자가 FQDN(정규화된 도메인 이름) 또는 IP 주소를 사용하는 대신 짧은 이름을 사용하여 Unified Manager에 액세스할 수 있도록 하려는 경우 네트워크 구성에서 이 짧은 이름을 유효한 FQDN으로 해석해야 합니다.

### <span id="page-4-0"></span>**VMware** 소프트웨어 및 설치 요구 사항

Unified Manager를 설치하는 VMware vSphere 시스템에는 특정 버전의 운영 체제와 지원 소프트웨어가 필요합니다.

지원되는 VMware ESXi 버전은 다음과 같습니다.

• ESXi 7.0 및 8.0

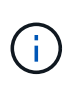

VMware vSphere 시스템의 Unified Manager OVA는 내부적으로 Debian OS 11(bullseye)을 실행합니다. 지원되는 ESXi 서버 버전에서 지원할 수 있는 가상 머신 하드웨어 버전에 대한 자세한 내용은 VMware 설명서를 참조하십시오.

지원되는 vSphere 버전은 다음과 같습니다.

• VMware vCenter Server 7.0 및 8.0

지원되는 ESXi 버전의 전체 및 최신 목록은 상호 운용성 매트릭스 를 참조하십시오.

["mysupport.netapp.com/matrix"](http://mysupport.netapp.com/matrix)

VMware ESXi 서버 시간은 가상 어플라이언스가 올바르게 작동할 수 있도록 NTP 서버 시간과 동일해야 합니다. VMware ESXi 서버 시간을 NTP 서버 시간과 동기화하면 시간 오류가 방지됩니다.

설치 요구 사항

Unified Manager 가상 어플라이언스에 대한 VMware High Availability가 지원됩니다.

ONTAP 소프트웨어를 실행 중인 스토리지 시스템에 NFS 데이터 저장소를 구축하는 경우 NetApp NFS Plug-in for VMware VAAI를 사용하여 일반 프로비저닝을 사용합니다.

리소스 부족으로 High Availability 지원 환경을 사용하여 배포가 실패하는 경우 VM 다시 시작 우선 순위를 비활성화하고 호스트 격리 응답 전원을 켠 상태로 두어 클러스터 기능 가상 머신 옵션을 수정해야 할 수 있습니다.

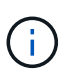

Unified Manager를 설치 또는 업그레이드하는 동안 필요한 타사 소프트웨어 및 보안 패치가 VMware vSphere 시스템에 자동으로 설치 또는 업그레이드됩니다. Unified Manager 설치 및 업그레이드 프로세스에서 이러한 구성요소를 제어하므로 타사 구성요소를 독립적으로 설치 또는 업그레이드하려고 하면 안 됩니다.

### 지원되는 브라우저

Unified Manager 웹 UI에 액세스하려면 지원되는 브라우저를 사용하십시오.

상호 운용성 매트릭스에는 지원되는 브라우저 버전 목록이 있습니다.

["mysupport.netapp.com/matrix"](http://mysupport.netapp.com/matrix)

모든 브라우저의 경우 팝업 차단기를 비활성화하면 소프트웨어 기능이 제대로 표시됩니다.

IdP(ID 공급자)가 사용자를 인증할 수 있도록 SAML 인증을 위해 Unified Manager를 구성하려면 IDP에서 지원하는 브라우저 목록도 확인해야 합니다.

프로토콜 및 포트 요구 사항

필요한 포트와 프로토콜을 사용하면 Unified Manager 서버와 관리되는 스토리지 시스템, 서버 및 기타 구성 요소 간에 통신할 수 있습니다.

#### **Unified Manager** 서버에 대한 연결

일반적으로 기본 포트는 항상 사용되므로 Unified Manager 웹 UI에 연결할 때 포트 번호를 지정할 필요가 없습니다. 예를 들어, Unified Manager가 항상 기본 포트에서 실행을 시도하기 때문에 를 입력할 수 있습니다 https://<host> 대신 https://<host>:443.

Unified Manager 서버는 특정 프로토콜을 사용하여 다음 인터페이스에 액세스합니다.

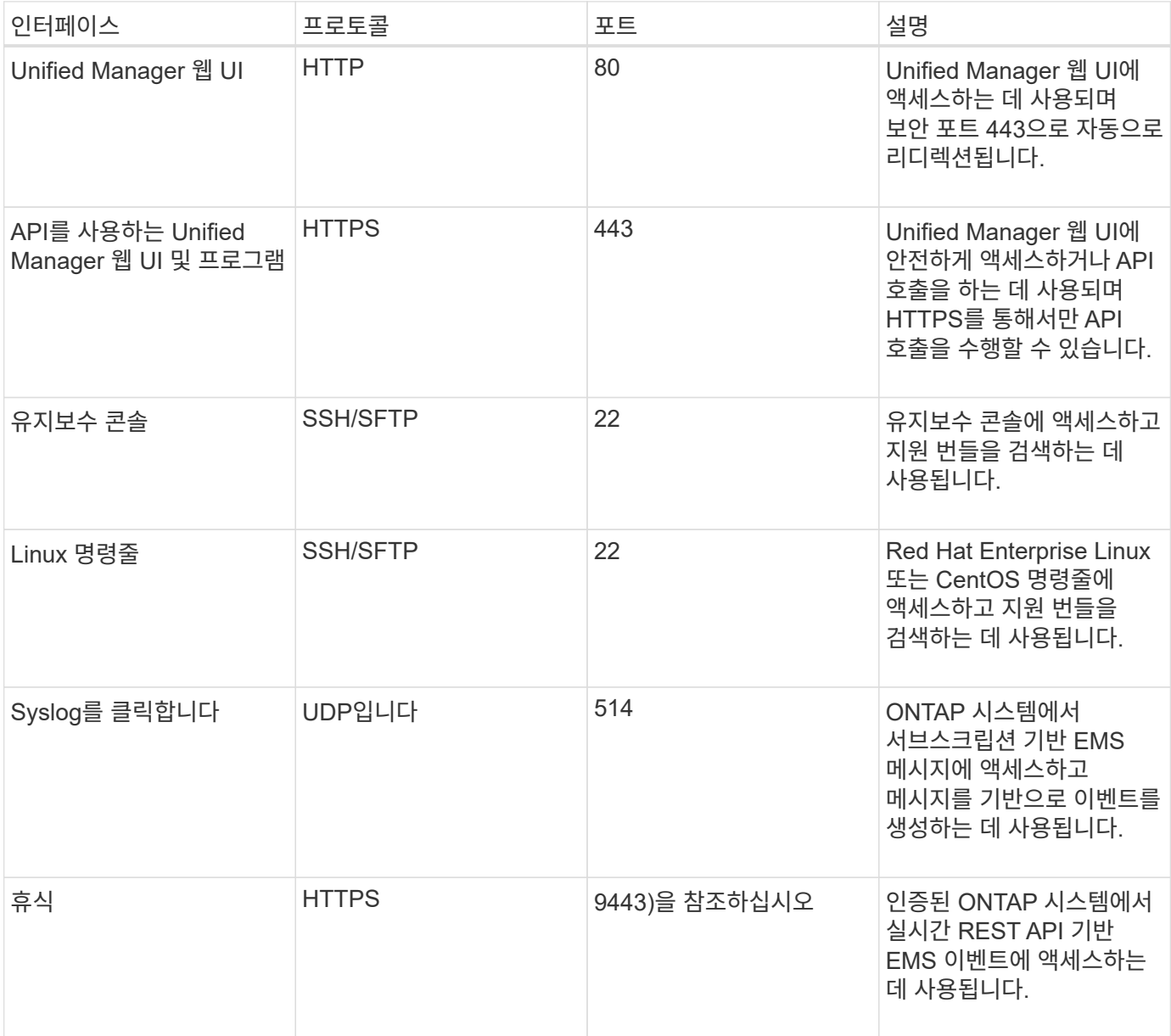

 $\bigcirc$ 

MySQL의 기본 포트 3306은 VMware vSphere 시스템에 Unified Manager를 설치하는 동안 localhost로 제한됩니다. 이전 구성이 유지되는 업그레이드 시나리오에는 영향을 주지 않습니다. 이 구성은 수정할 수 있으며 을 사용하여 다른 호스트에서 연결을 사용할 수 있습니다 Control access to MySQL port 3306 옵션을 설정할 수 있습니다. 자세한 내용은 을 참조하십시오 ["](https://docs.netapp.com/ko-kr/active-iq-unified-manager-913/config/reference_additional_menu_options.html)[추가](https://docs.netapp.com/ko-kr/active-iq-unified-manager-913/config/reference_additional_menu_options.html) [메](https://docs.netapp.com/ko-kr/active-iq-unified-manager-913/config/reference_additional_menu_options.html)[뉴](https://docs.netapp.com/ko-kr/active-iq-unified-manager-913/config/reference_additional_menu_options.html) [옵](https://docs.netapp.com/ko-kr/active-iq-unified-manager-913/config/reference_additional_menu_options.html)[션](https://docs.netapp.com/ko-kr/active-iq-unified-manager-913/config/reference_additional_menu_options.html) [".](https://docs.netapp.com/ko-kr/active-iq-unified-manager-913/config/reference_additional_menu_options.html) HTTP 및 HTTPS 통신에 사용되는 포트(포트 80 및 443)는 Unified Manager 유지 관리 콘솔을 사용하여 변경할 수 있습니다. 자세한 내용은 을 참조하십시오 ["](https://docs.netapp.com/ko-kr/active-iq-unified-manager-913/config/concept_maintenance_console_menu.html)[유지보수](https://docs.netapp.com/ko-kr/active-iq-unified-manager-913/config/concept_maintenance_console_menu.html) [콘솔](https://docs.netapp.com/ko-kr/active-iq-unified-manager-913/config/concept_maintenance_console_menu.html) [메](https://docs.netapp.com/ko-kr/active-iq-unified-manager-913/config/concept_maintenance_console_menu.html)뉴["](https://docs.netapp.com/ko-kr/active-iq-unified-manager-913/config/concept_maintenance_console_menu.html).

#### **Unified Manager** 서버와의 연결입니다

Unified Manager Server와 관리되는 스토리지 시스템, 서버 및 기타 구성 요소 간의 통신을 활성화하는 포트를 열도록 방화벽을 구성해야 합니다. 포트가 열려 있지 않으면 통신이 실패합니다.

환경에 따라 Unified Manager 서버가 특정 대상에 연결하는 데 사용하는 포트와 프로토콜을 수정할 수 있습니다.

Unified Manager 서버는 다음 프로토콜과 포트를 사용하여 관리형 스토리지 시스템, 서버 및 기타 구성 요소에 연결합니다.

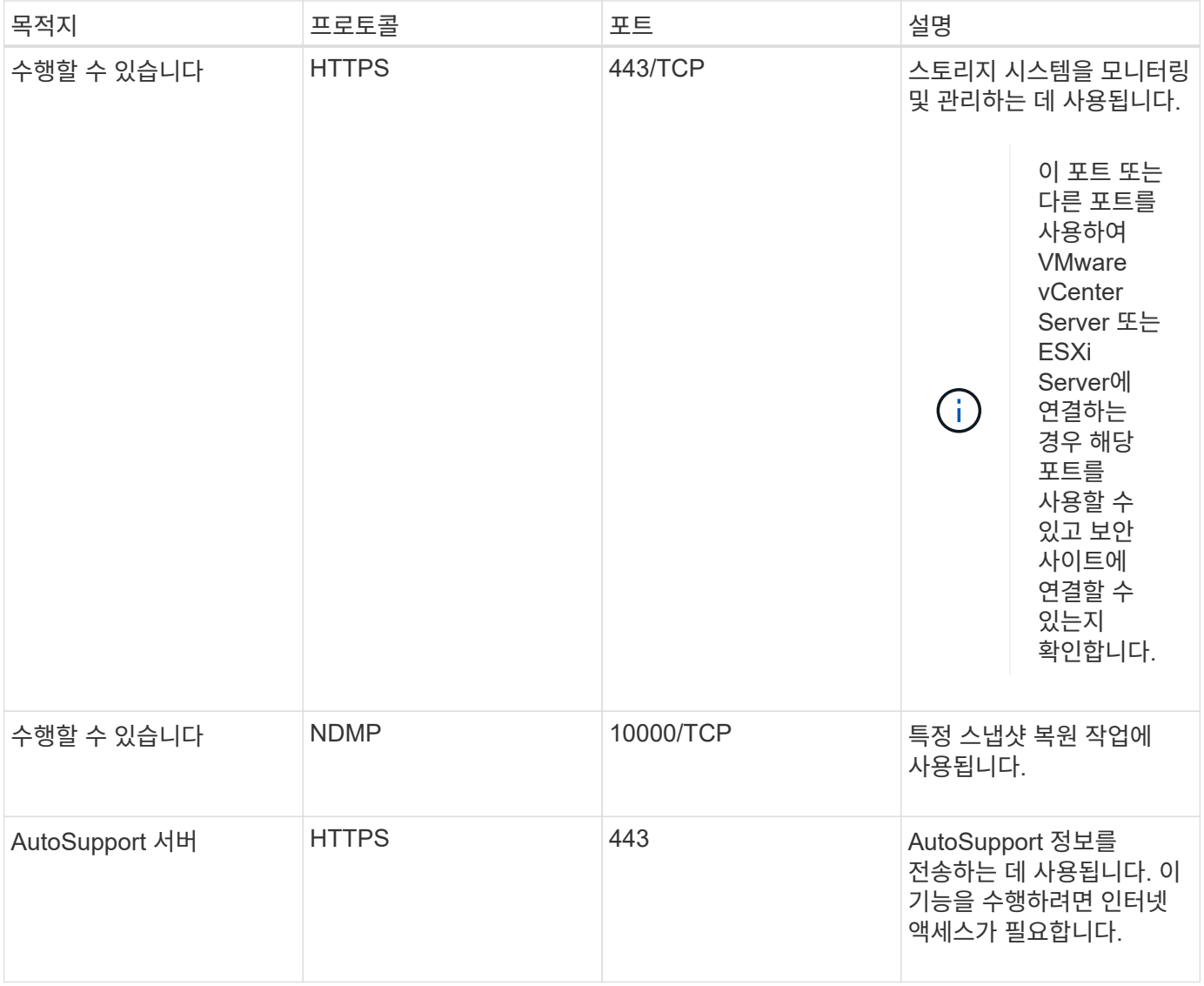

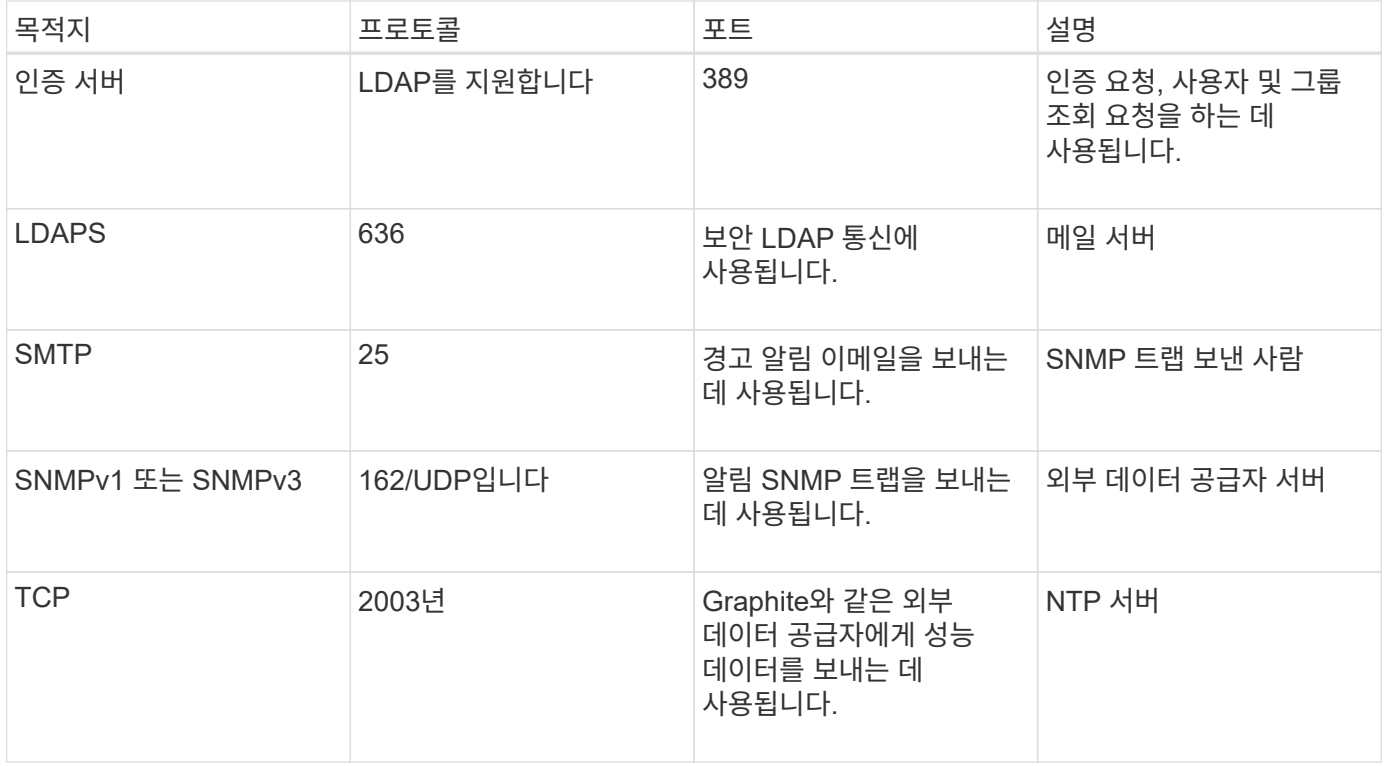

## 워크시트를 작성합니다

Unified Manager를 설치 및 구성하기 전에 환경에 대한 정보를 즉시 확인할 수 있어야 합니다. 워크시트에 정보를 기록할 수 있습니다.

## **Unified Manager** 설치 정보

Unified Manager를 설치하는 데 필요한 세부 정보

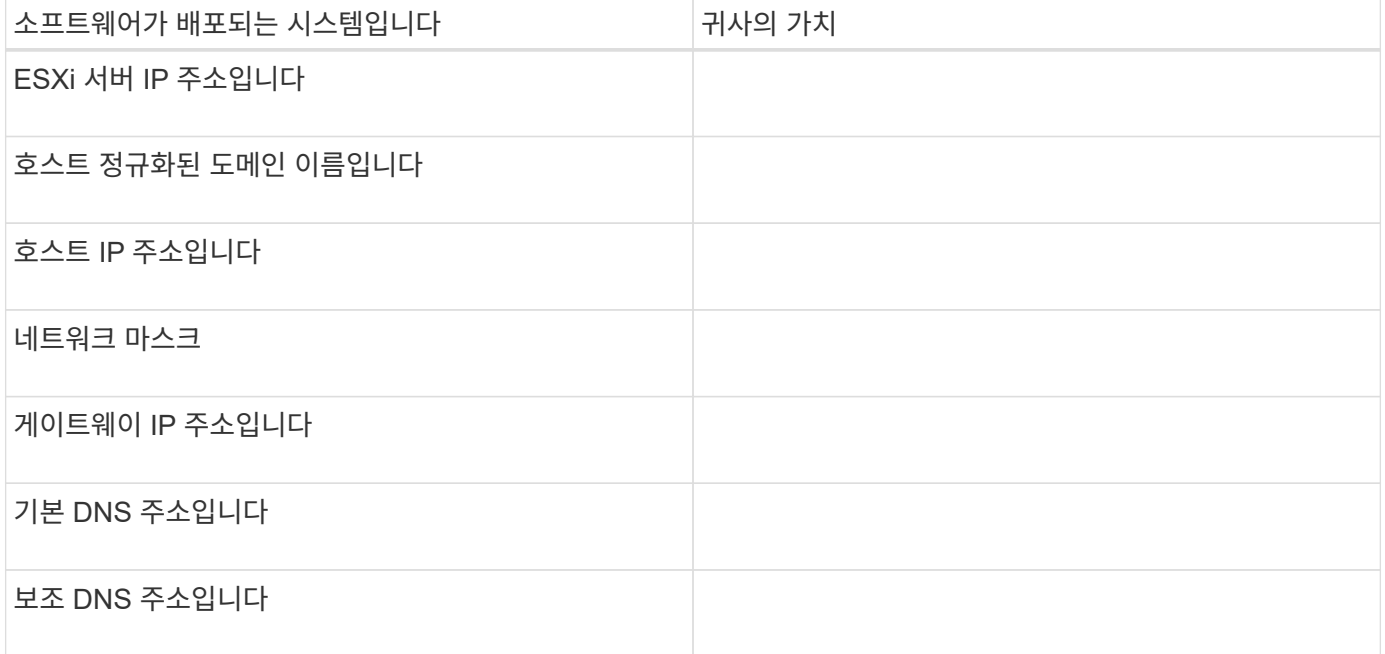

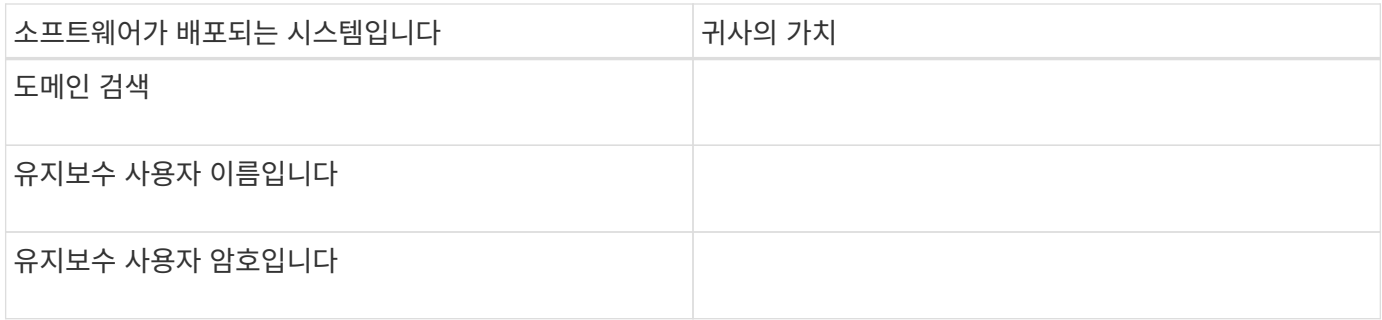

## **Unified Manager** 구성 정보

설치 후 Unified Manager를 구성하기 위한 세부 정보 일부 값은 구성에 따라 선택 사항입니다.

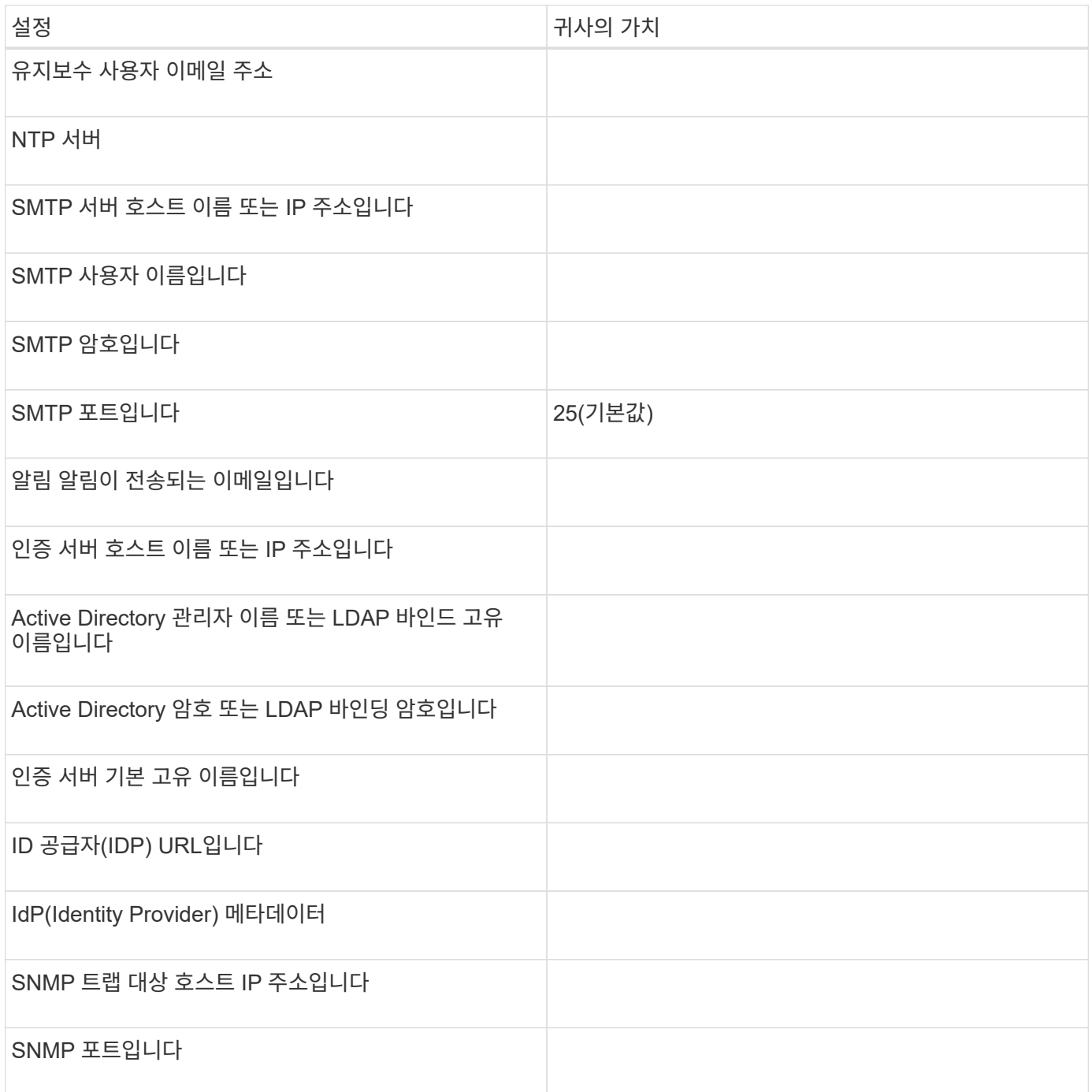

### 클러스터 정보

Unified Manager를 사용하여 관리하는 스토리지 시스템의 세부 정보입니다.

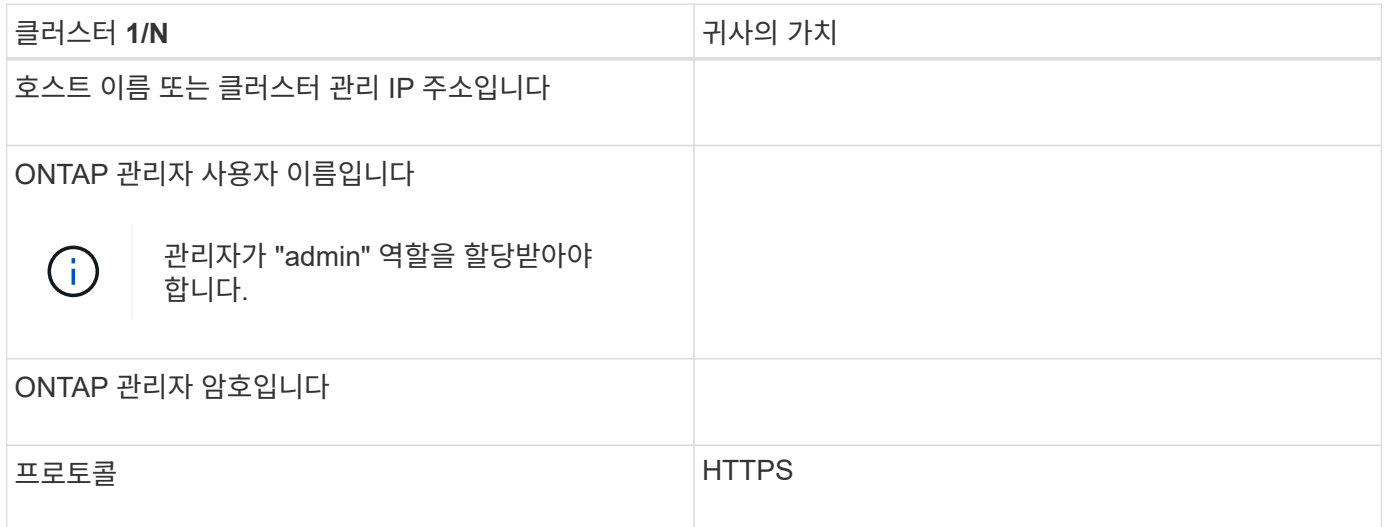

## <span id="page-10-0"></span>**Unified Manager** 소프트웨어의 설치**,** 업그레이드 및 제거

VMware vSphere 시스템에서는 Unified Manager를 설치하거나, 최신 버전의 소프트웨어로 업그레이드하거나, vApp(Unified Manager 가상 어플라이언스)을 제거할 수 있습니다.

배포 프로세스 개요

구축 워크플로우에서는 Unified Manager를 사용하기 전에 수행해야 하는 작업에 대해 설명합니다.

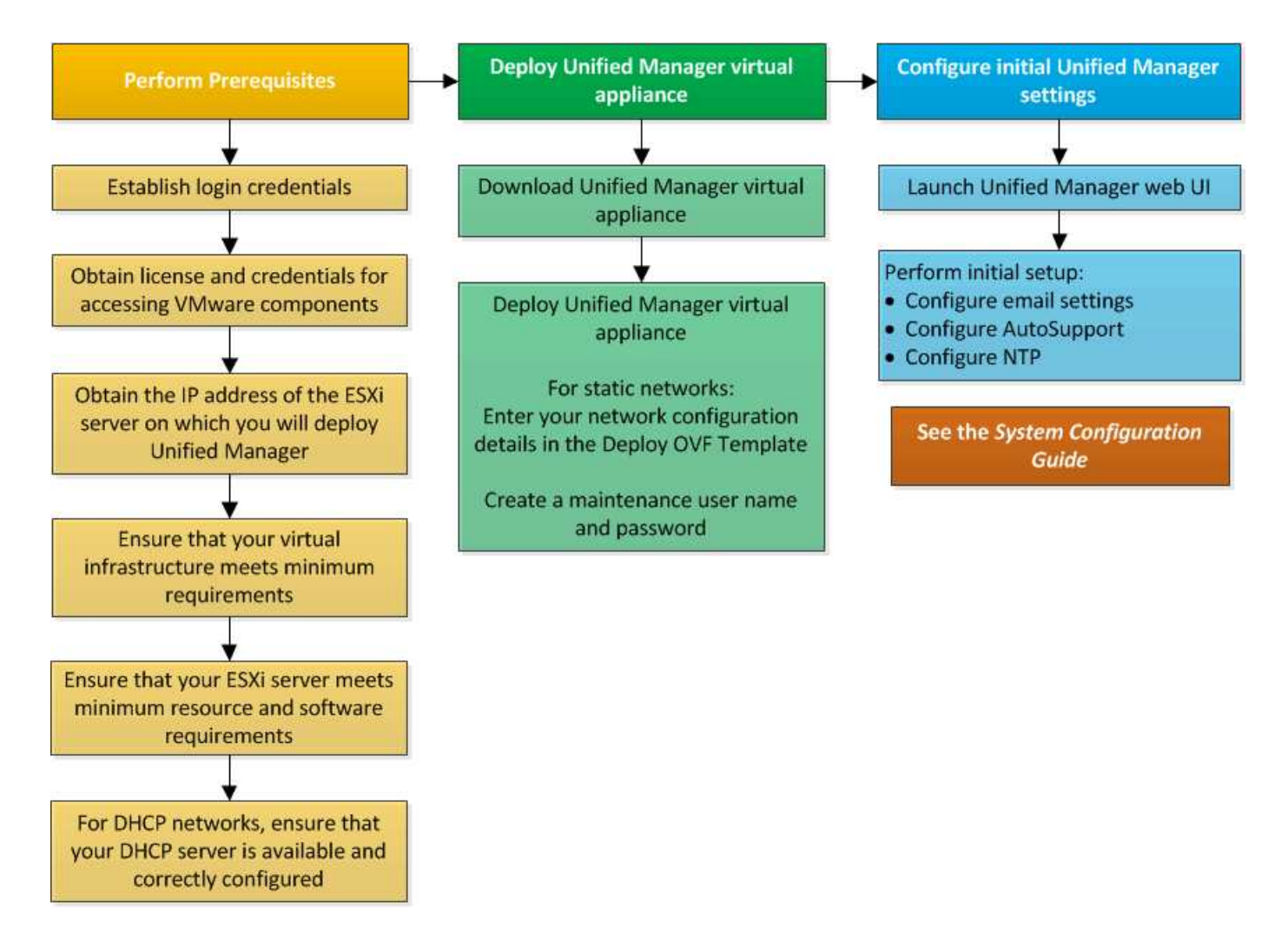

## **Unified Manager** 구축

Unified Manager를 구축하려면 소프트웨어 다운로드, 가상 어플라이언스 구축, 유지보수 사용자 이름 및 암호 생성, 웹 UI에서 초기 설정 작업이 포함됩니다.

- 필요한 것 \*
- 구축을 위한 시스템 요구 사항을 확인하고 완료해야 합니다.

을 참조하십시오 ["](#page-3-0)[시스템](#page-3-0) [요구](#page-3-0) [사항](#page-3-0)[".](#page-3-0)

- 다음 정보가 있는지 확인하십시오.
	- NetApp Support 사이트의 로그인 자격 증명
	- VMware vCenter Server 및 vSphere Web Client에 액세스하기 위한 자격 증명
	- Unified Manager 가상 어플라이언스를 구축하고 있는 ESXi 서버의 IP 주소입니다
	- 데이터 저장소의 스토리지 공간 및 메모리 요구 사항과 같은 데이터 센터에 대한 세부 정보입니다
	- IPv6 주소 지정을 사용할 계획이라면 호스트에서 IPv6를 활성화해야 합니다.

Unified Manager를 VMware ESXi 서버에 가상 어플라이언스로 구축할 수 있습니다.

SSH를 사용하지 않고 VMware 콘솔을 사용하여 유지보수 콘솔에 액세스해야 합니다.

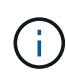

Unified Manager 9.8부터 VMware Tools가 Open VM Tools로 대체되었습니다 open-vm-tools)를 클릭합니다. 따라서 설치의 일부로 VMware Tools를 설치할 필요가 없습니다 open-vm-tools Unified Manager 설치 패키지에 포함되어 있습니다.

배포 및 초기 설정을 완료한 후 클러스터를 추가하거나 유지 관리 콘솔에서 추가 네트워크 설정을 구성한 다음 웹 UI에 액세스할 수 있습니다.

단계

- 1. 의 단계를 따릅니다 ["Unified Manager](#page-12-0) [다운로드](#page-12-0)["](#page-12-0).
- 2. 또한 의 단계를 따릅니다 ["Unified Manager](#page-12-1) [가상](#page-12-1) [어플라이언스를](#page-12-1) [구축합니다](#page-12-1)[".](#page-12-1)

<span id="page-12-0"></span>**Unified Manager** 설치 파일을 다운로드하는 중입니다

NetApp Support 사이트에서 Unified Manager 설치 파일을 다운로드하여 Unified Manager를 가상 어플라이언스로 구축할 수 있습니다.

• 필요한 것 \*

NetApp Support 사이트에 대한 로그인 자격 증명이 있어야 합니다.

설치 파일은 입니다 .tar 루트 인증서가 포함된 파일, a README 파일, 및 OVA 가상 어플라이언스에 대해 구성된 Unified Manager 소프트웨어가 포함된 파일입니다.

단계

1. NetApp Support 사이트에 로그인하고 Unified Manager의 다운로드 페이지로 이동합니다.

["NetApp Support](https://mysupport.netapp.com/site/products/all/details/activeiq-unified-manager/downloads-tab) [사이트](https://mysupport.netapp.com/site/products/all/details/activeiq-unified-manager/downloads-tab)["](https://mysupport.netapp.com/site/products/all/details/activeiq-unified-manager/downloads-tab)

- 2. Unified Manager의 필수 버전을 선택하고 최종 사용자 라이센스 계약(EULA)에 동의합니다.
- 3. 를 다운로드하고 저장합니다 .tar vSphere Client에서 액세스할 수 있는 로컬 디렉토리 또는 네트워크 디렉토리에 VMware vSphere 설치를 위한 파일입니다.
- 4. 체크섬을 확인하여 소프트웨어가 올바르게 다운로드되었는지 확인합니다.
- 5. 를 다운로드한 디렉토리로 이동합니다 .tar 를 입력하고 터미널 창에 다음 명령을 입력하여 Unified Manager 번들을 확장합니다.

tar -xvzf ActiveIQUnifiedManager-<version>.tar.gz

필수 요소입니다 OVA 파일, 루트 인증서 및 입니다 README Unified Manager용 파일의 압축이 대상 디렉토리에 풀립니다.

6. 의 무결성을 확인합니다 OVA 에 나와 있는 단계에 따라 파일을 엽니다 README 파일.

<span id="page-12-1"></span>**Unified Manager** 가상 어플라이언스 구축

설치 파일을 다운로드한 후에는 Unified Manager를 가상 어플라이언스로 구축할 수 있습니다. vSphere Web Client를 사용하여 ESXi 서버에 가상 어플라이언스를 구축합니다. 가상

어플라이언스를 구축하면 가상 머신이 생성됩니다.

• 필요한 것 \*

시스템 요구 사항을 검토해야 합니다. Unified Manager 가상 어플라이언스를 구축하기 전에 필요에 따라 변경하십시오.

을 참조하십시오 ["](#page-3-1)[가상](#page-3-1) [인프라](#page-3-1) [요구](#page-3-1) [사항](#page-3-1)[".](#page-3-1)

을 참조하십시오 ["VMware](#page-4-0) [소프트웨어](#page-4-0) [및](#page-4-0) [설치](#page-4-0) [요구](#page-4-0) [사항](#page-4-0)["](#page-4-0).

DHCP(Dynamic Host Configuration Protocol)를 사용하는 경우 DHCP 서버를 사용할 수 있고 DHCP 및 가상 머신(VM) 네트워크 어댑터 구성이 올바른지 확인합니다. DHCP는 기본적으로 구성됩니다.

정적 네트워킹 구성을 사용하는 경우 IP 주소가 동일한 서브넷에 복제되지 않고 적절한 DNS 서버 항목이 구성되었는지 확인합니다.

가상 어플라이언스를 구축하기 전에 다음 정보를 확인하십시오.

- VMware vCenter Server 및 vSphere Web Client에 액세스하기 위한 자격 증명
- Unified Manager 가상 어플라이언스를 구축하고 있는 ESXi 서버의 IP 주소입니다
- 스토리지 공간의 가용성과 같은 데이터 센터에 대한 세부 정보
- DHCP를 사용하지 않는 경우 연결하려는 네트워킹 장치의 IPv4 또는 IPv6 주소를 확인합니다.
	- 호스트의 FQDN(정규화된 도메인 이름)입니다
	- 호스트의 IP 주소입니다
	- 네트워크 마스크
	- 기본 게이트웨이의 IP 주소입니다
	- 기본 및 보조 DNS 주소
	- 도메인 검색

Unified Manager 9.8부터 VMware Tools가 Open VM Tools로 대체되었습니다 *open-vm-tools*)를 클릭합니다. 따라서 설치 프로세스의 일부로 VMware Tools를 설치할 필요가 없습니다 *open-vm-tools* Unified Manager 설치 패키지에 포함되어 있습니다.

가상 어플라이언스가 배포되면 HTTPS 액세스를 위한 고유한 자체 서명 인증서가 생성됩니다. Unified Manager 웹 UI에 액세스할 때 신뢰할 수 없는 인증서에 대한 브라우저 경고가 표시될 수 있습니다.

Unified Manager 가상 어플라이언스에 대한 VMware High Availability가 지원됩니다.

단계

- 1. vSphere Client에서 \* File \* > \* Deploy OVF Template \* 을 클릭합니다.
- 2. Deploy OVF Template 마법사를 완료하여 Unified Manager 가상 어플라이언스를 구축합니다.

검토 세부 정보 페이지에서 다음을 수행합니다.

◦ Publisher 섹션의 세부 정보를 확인합니다. Entrust Code Signing - OVCS2(신뢰할 수 있는 인증서) \* 메시지는 다운로드한 의 무결성을 확인합니다 OVA 파일. 를 누릅니다 Entrust Code Signing - OVCS2 (Invalid certificate) \* 메시지가 표시되면 VMware vCenter Server를 7.0U3E 이상 버전으로

업그레이드하십시오.

템플릿 사용자 지정 페이지에서 다음을 수행합니다.

- DHCP 및 IPv4 주소 지정을 사용하는 경우 모든 필드를 비워 둡니다.
- DHCP 및 IPv6 주소 지정을 사용할 때 ""자동 IPv6 주소 지정 활성화"" 확인란을 선택하고 다른 모든 필드는 비워 둡니다.
- 정적 네트워크 구성을 사용하려면 이 페이지의 필드를 완성하면 배포 중에 이러한 설정이 적용됩니다. IP 주소가 배포된 호스트에 고유하고, 이미 사용 중이 아니며, 유효한 DNS 항목이 있는지 확인합니다.
- 3. Unified Manager 가상 어플라이언스를 ESXi 서버에 구축한 후 VM을 마우스 오른쪽 버튼으로 클릭하고 \* Power On \* 을 선택하여 VM의 전원을 켭니다.

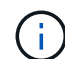

리소스 부족으로 전원 켜기 작업이 실패하면 리소스를 추가한 다음 설치를 다시 시도하십시오.

4. Console \* 탭을 클릭합니다.

초기 부팅 프로세스를 완료하는 데 몇 분 정도 걸립니다.

5. 시간대를 구성하려면 VM 콘솔 창에 표시된 대로 지리적 지역 및 도시 또는 지역을 입력합니다.

표시되는 모든 날짜 정보는 관리되는 장치의 표준 시간대 설정에 관계없이 Unified Manager에 대해 구성된 표준 시간대를 사용합니다. 스토리지 시스템과 관리 서버가 동일한 NTP 서버로 구성되어 있는 경우 다르게 나타나더라도 동일한 인스턴트 서버를 나타냅니다. 예를 들어, 관리 서버의 표준 시간대가 아닌 다른 시간대를 사용하여 구성된 장치를 사용하여 스냅샷 복사본을 생성하는 경우 관리 서버 시간이 타임스탬프입니다.

6. DHCP 서비스를 사용할 수 없거나 정적 네트워크 구성에 대한 세부 정보에 오류가 있는 경우 다음 옵션 중 하나를 선택합니다.

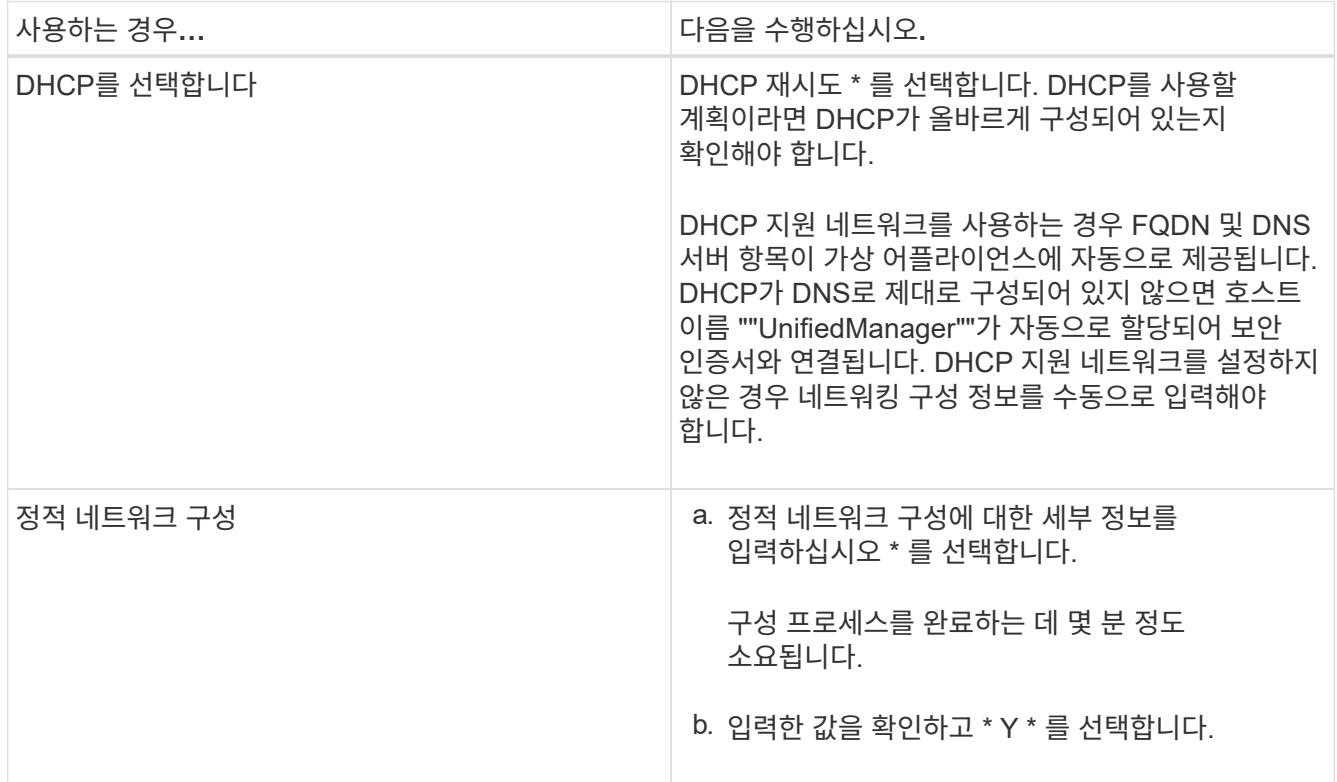

7. 프롬프트에서 유지보수 사용자 이름을 입력한 다음 \* Enter \* 를 클릭합니다.

유지보수 사용자 이름은 a-z의 문자로 시작하고 그 뒤에 -, a-z 또는 0-9의 조합을 입력해야 합니다.

8. 프롬프트에서 암호를 입력한 다음 \* Enter \* 를 클릭합니다.

VM 콘솔에는 Unified Manager 웹 UI의 URL이 표시됩니다.

웹 UI에 액세스하여 에 설명된 대로 Unified Manager의 초기 설정을 수행할 수 있습니다 ["Active IQ Unified Manager](https://docs.netapp.com/ko-kr/active-iq-unified-manager-913/config/concept_configure_unified_manager.html) [구성](https://docs.netapp.com/ko-kr/active-iq-unified-manager-913/config/concept_configure_unified_manager.html)["](https://docs.netapp.com/ko-kr/active-iq-unified-manager-913/config/concept_configure_unified_manager.html).

## **Unified Manager** 업그레이드

Active IQ Unified Manager를 9.11 릴리스 또는 9.12에서만 9.13을 릴리즈하도록 업그레이드할 수 있습니다.

업그레이드 프로세스 중에는 Unified Manager를 사용할 수 없습니다. Unified Manager를 업그레이드하기 전에 실행 중인 작업을 완료해야 합니다.

Unified Manager가 OnCommand Workflow Automation 인스턴스와 페어링되어 있고 두 제품 모두에 사용할 수 있는 새로운 소프트웨어 버전이 있는 경우 두 제품의 연결을 끊고 업그레이드를 수행한 후 새 Workflow Automation 연결을 설정해야 합니다. 제품 중 하나로 업그레이드하는 경우, 업그레이드 후에 Workflow Automation에 로그인하여 Unified Manager에서 데이터를 아직 취득하고 있는지 확인해야 합니다.

#### 단계

1. 의 단계를 따릅니다 ["Unified Manager ISO](#page-16-0) 이미[지를](#page-16-0) [다운로드합니다](#page-16-0)[".](#page-16-0)

2. 또한 에 설명된 단계를 따릅니다 ["Unified Manager](#page-16-1) [업그](#page-16-1)레이드["](#page-16-1).

**Unified Manager** 버전에 지원되는 업그레이드 경로

Active IQ Unified Manager는 각 버전에 대한 특정 업그레이드 경로를 지원합니다.

모든 버전의 Unified Manager에서 이후 버전으로 업그레이드할 수 있는 것은 아닙니다. Unified Manager 업그레이드는 N-2 모델로 제한되어 있으며, 이는 모든 플랫폼의 다음 2개 릴리즈 내에서만 업그레이드할 수 있음을 의미합니다. 예를 들어, Unified Manager 9.11 및 9.12에서 Unified Manager 9.13으로의 업그레이드만 수행할 수 있습니다.

지원되는 버전보다 이전 버전을 실행 중인 경우 Unified Manager 인스턴스를 지원되는 버전 중 하나로 먼저 업그레이드한 다음 현재 버전으로 업그레이드해야 합니다.

예를 들어, 설치된 버전이 OnCommand Unified Manager 9.6이고 최신 릴리스 Active IQ Unified Manager 9.13으로 업그레이드하려면 일련의 업그레이드를 수행해야 합니다.

샘플 업그레이드 경로**:**

- 1. OnCommand Unified Manager 9.6 → Active IQ Unified Manager 9.8로 업그레이드
- 2. 9.8 → 9.10 업그레이드
- 3. 9.10 → 9.12로 업그레이드합니다
- 4. 9.12 → 9.13으로 업그레이드합니다

업그레이드 경로 매트릭스에 대한 자세한 내용은 다음을 참조하십시오 ["](https://kb.netapp.com/Advice_and_Troubleshooting/Data_Infrastructure_Management/Active_IQ_Unified_Manager/What_is_the_upgrade_path_for_Active_IQ_Unified_Manager_versions)[기술](https://kb.netapp.com/Advice_and_Troubleshooting/Data_Infrastructure_Management/Active_IQ_Unified_Manager/What_is_the_upgrade_path_for_Active_IQ_Unified_Manager_versions) [자료](https://kb.netapp.com/Advice_and_Troubleshooting/Data_Infrastructure_Management/Active_IQ_Unified_Manager/What_is_the_upgrade_path_for_Active_IQ_Unified_Manager_versions)[\(KB\)](https://kb.netapp.com/Advice_and_Troubleshooting/Data_Infrastructure_Management/Active_IQ_Unified_Manager/What_is_the_upgrade_path_for_Active_IQ_Unified_Manager_versions) [문서](https://kb.netapp.com/Advice_and_Troubleshooting/Data_Infrastructure_Management/Active_IQ_Unified_Manager/What_is_the_upgrade_path_for_Active_IQ_Unified_Manager_versions)[".](https://kb.netapp.com/Advice_and_Troubleshooting/Data_Infrastructure_Management/Active_IQ_Unified_Manager/What_is_the_upgrade_path_for_Active_IQ_Unified_Manager_versions)

<span id="page-16-0"></span>**Unified Manager** 업그레이드 파일을 다운로드하는 중입니다

Unified Manager를 업그레이드하기 전에 NetApp Support 사이트에서 Unified Manager 업그레이드 파일을 다운로드하십시오.

• 필요한 것 \*

NetApp Support 사이트에 대한 로그인 자격 증명이 있어야 합니다.

#### 단계

1. NetApp Support 사이트 에 로그인합니다.

["NetApp Support](https://mysupport.netapp.com/site/products/all/details/activeiq-unified-manager/downloads-tab) [사이트](https://mysupport.netapp.com/site/products/all/details/activeiq-unified-manager/downloads-tab)["](https://mysupport.netapp.com/site/products/all/details/activeiq-unified-manager/downloads-tab)

- 2. VMware vSphere에서 Unified Manager를 업그레이드하기 위한 다운로드 페이지로 이동합니다.
- 3. 를 다운로드합니다 .iso 업그레이드할 이미지를 만들고 vSphere Client에서 액세스할 수 있는 로컬 디렉토리 또는 네트워크 디렉토리에 저장합니다.
- 4. 체크섬을 확인하여 소프트웨어가 올바르게 다운로드되었는지 확인합니다.

#### <span id="page-16-1"></span>**Unified Manager** 가상 어플라이언스 업그레이드

Active IQ Unified Manager 가상 어플라이언스를 9.11 또는 9.12 릴리즈에서 9.13으로 업그레이드할 수 있습니다.

• 필요한 것 \*

다음을 확인합니다.

- 업그레이드 파일인 ISO 이미지를 NetApp Support 사이트에서 다운로드했습니다.
- Unified Manager를 업그레이드하는 시스템은 시스템 및 소프트웨어 요구사항을 충족합니다.

을 참조하십시오 ["](#page-3-1)[가상](#page-3-1) [인프라](#page-3-1) [요구](#page-3-1) [사항](#page-3-1)[".](#page-3-1)

을 참조하십시오 ["VMware](#page-4-0) [소프트웨어](#page-4-0) [및](#page-4-0) [설치](#page-4-0) [요구](#page-4-0) [사항](#page-4-0)["](#page-4-0).

- vSphere 6.5 이상 사용자의 경우 VMware Remote Console(VMRC)을 설치했습니다.
- 업그레이드하는 동안 성능 데이터를 13개월 동안 유지하기 위한 이전 기본 설정을 유지할지 아니면 6개월로 변경할지 묻는 메시지가 표시될 수 있습니다. 확인 시, 기록 성능 데이터는 6개월 후에 삭제됩니다.
- 다음 정보가 있습니다.
	- NetApp Support 사이트의 로그인 자격 증명
	- VMware vCenter Server 및 vSphere Web Client에 액세스하기 위한 자격 증명
	- Unified Manager 유지보수 사용자의 자격 증명

업그레이드 프로세스 중에는 Unified Manager를 사용할 수 없습니다. Unified Manager를 업그레이드하기 전에 실행 중인 작업을 완료해야 합니다.

Workflow Automation과 Unified Manager가 페어링된 경우 Workflow Automation에서 호스트 이름을 수동으로 업데이트해야 합니다.

단계

- 1. vSphere Client에서 \* Home \* > \* Inventory \* > \* VMs and Templates \* 를 클릭합니다.
- 2. Unified Manager 가상 어플라이언스가 설치된 가상 머신(VM)을 선택합니다.
- 3. Unified Manager VM이 실행 중인 경우 \* 요약 \* > \* 명령 \* > \* 게스트 종료 \* 로 이동합니다.
- 4. 애플리케이션 정합성 보장 백업을 생성하기 위해 Unified Manager VM의 스냅샷 또는 클론 같은 백업 복사본을 생성합니다.
- 5. vSphere Client에서 Unified Manager VM의 전원을 켭니다.
- 6. VMware Remote Console을 시작합니다.
- 7. CDROM \* 아이콘을 클릭하고 \* 디스크 이미지 파일에 연결 (.iso) \* 을 선택합니다.
- 8. 를 선택합니다 ActiveIQUnifiedManager-<version>-virtual-update.iso 파일을 선택하고 \* 열기 \* 를 클릭합니다.
- 9. Console \* 탭을 클릭합니다.
- 10. Unified Manager 유지보수 콘솔에 로그인합니다.
- 11. 주 메뉴에서 \* 업그레이드 \* 를 선택합니다.

업그레이드 프로세스 중에 Unified Manager를 사용할 수 없으며 작업이 완료된 후 다시 시작된다는 메시지가 표시됩니다.

12. 유형 y 를 눌러 계속합니다.

가상 어플라이언스가 상주하는 가상 머신을 백업하도록 알리는 경고가 표시됩니다.

13. 유형  $V = \pm 1$  계속합니다.

업그레이드 프로세스와 Unified Manager 서비스를 다시 시작하는 데 몇 분 정도 걸릴 수 있습니다.

14. 계속하려면 아무 키나 누르십시오.

유지보수 콘솔에서 자동으로 로그아웃됩니다.

15. \* 선택 사항: \* 유지보수 콘솔에 로그인하여 Unified Manager 버전을 확인합니다.

지원되는 웹 브라우저의 새 창에서 웹 UI를 시작하고 로그인하여 Unified Manager의 업그레이드된 버전을 사용할 수 있습니다. UI에서 작업을 수행하기 전에 검색 프로세스가 완료될 때까지 기다려야 합니다.

### **Unified Manager** 가상 머신을 재시작합니다

유지보수 콘솔에서 Unified Manager 가상 머신(VM)을 다시 시작할 수 있습니다. 새 보안 인증서를 생성한 후 또는 VM에 문제가 있는 경우 VM을 다시 시작해야 합니다.

- 필요한 것 \*
- 가상 어플라이언스의 전원이 켜져 있어야 합니다.

• 유지보수 사용자로 Unified Manager 유지보수 콘솔에 로그인해야 합니다.

VMware \* Restart Guest \* 옵션을 사용하여 vSphere에서 가상 머신을 재시작할 수도 있습니다.

#### 단계

- 1. 유지보수 콘솔에서 \* 시스템 구성 \* > \* 가상 시스템 재부팅 \* 을 선택합니다.
- 2. 브라우저에서 Unified Manager 웹 UI를 시작하고 로그인합니다.
	- 관련 정보 \*

["VMware vSphere PowerCLI cmdlet](https://www.vmware.com/support/developer/PowerCLI/PowerCLI41/html/Restart-VMGuest.html) [참조](https://www.vmware.com/support/developer/PowerCLI/PowerCLI41/html/Restart-VMGuest.html)[:](https://www.vmware.com/support/developer/PowerCLI/PowerCLI41/html/Restart-VMGuest.html) 재[시작](https://www.vmware.com/support/developer/PowerCLI/PowerCLI41/html/Restart-VMGuest.html) [- VMGuest"](https://www.vmware.com/support/developer/PowerCLI/PowerCLI41/html/Restart-VMGuest.html)

## **Unified Manager**를 제거하는 중입니다

Unified Manager 소프트웨어가 설치된 가상 머신(VM)을 제거하여 Unified Manager를 제거할 수 있습니다.

- 필요한 것 \*
- VMware vCenter Server 및 vSphere Web Client에 액세스하기 위한 자격 증명이 있어야 합니다.
- Unified Manager 서버와 Workflow Automation 서버의 활성 연결은 모두 종료되어야 합니다.
- 가상 머신(VM)을 제거하기 전에 모든 클러스터(데이터 소스)를 Unified Manager 서버에서 제거해야 합니다.

단계

- 1. Unified Manager 유지보수 콘솔을 사용하여 Unified Manager 서버가 외부 데이터 공급자에 대해 활성 상태로 연결되어 있지 않은지 확인합니다.
- 2. vSphere Client에서 \* Home \* > \* Inventory \* > \* VMs and Templates \* 를 클릭합니다.
- 3. 제거할 VM을 선택하고 \* 요약 \* 탭을 클릭합니다.
- 4. VM이 실행 중인 경우 \* 전원 \* > \* 게스트 종료 \* 를 클릭합니다.
- 5. 제거할 VM을 마우스 오른쪽 단추로 클릭하고 \* 디스크에서 삭제 \* 를 클릭합니다.

Copyright © 2023 NetApp, Inc. All Rights Reserved. 미국에서 인쇄됨 본 문서의 어떠한 부분도 저작권 소유자의 사전 서면 승인 없이는 어떠한 형식이나 수단(복사, 녹음, 녹화 또는 전자 검색 시스템에 저장하는 것을 비롯한 그래픽, 전자적 또는 기계적 방법)으로도 복제될 수 없습니다.

NetApp이 저작권을 가진 자료에 있는 소프트웨어에는 아래의 라이센스와 고지사항이 적용됩니다.

본 소프트웨어는 NetApp에 의해 '있는 그대로' 제공되며 상품성 및 특정 목적에의 적합성에 대한 명시적 또는 묵시적 보증을 포함하여(이에 제한되지 않음) 어떠한 보증도 하지 않습니다. NetApp은 대체품 또는 대체 서비스의 조달, 사용 불능, 데이터 손실, 이익 손실, 영업 중단을 포함하여(이에 국한되지 않음), 이 소프트웨어의 사용으로 인해 발생하는 모든 직접 및 간접 손해, 우발적 손해, 특별 손해, 징벌적 손해, 결과적 손해의 발생에 대하여 그 발생 이유, 책임론, 계약 여부, 엄격한 책임, 불법 행위(과실 또는 그렇지 않은 경우)와 관계없이 어떠한 책임도 지지 않으며, 이와 같은 손실의 발생 가능성이 통지되었다 하더라도 마찬가지입니다.

NetApp은 본 문서에 설명된 제품을 언제든지 예고 없이 변경할 권리를 보유합니다. NetApp은 NetApp의 명시적인 서면 동의를 받은 경우를 제외하고 본 문서에 설명된 제품을 사용하여 발생하는 어떠한 문제에도 책임을 지지 않습니다. 본 제품의 사용 또는 구매의 경우 NetApp에서는 어떠한 특허권, 상표권 또는 기타 지적 재산권이 적용되는 라이센스도 제공하지 않습니다.

본 설명서에 설명된 제품은 하나 이상의 미국 특허, 해외 특허 또는 출원 중인 특허로 보호됩니다.

제한적 권리 표시: 정부에 의한 사용, 복제 또는 공개에는 DFARS 252.227-7013(2014년 2월) 및 FAR 52.227- 19(2007년 12월)의 기술 데이터-비상업적 품목에 대한 권리(Rights in Technical Data -Noncommercial Items) 조항의 하위 조항 (b)(3)에 설명된 제한사항이 적용됩니다.

여기에 포함된 데이터는 상업용 제품 및/또는 상업용 서비스(FAR 2.101에 정의)에 해당하며 NetApp, Inc.의 독점 자산입니다. 본 계약에 따라 제공되는 모든 NetApp 기술 데이터 및 컴퓨터 소프트웨어는 본질적으로 상업용이며 개인 비용만으로 개발되었습니다. 미국 정부는 데이터가 제공된 미국 계약과 관련하여 해당 계약을 지원하는 데에만 데이터에 대한 전 세계적으로 비독점적이고 양도할 수 없으며 재사용이 불가능하며 취소 불가능한 라이센스를 제한적으로 가집니다. 여기에 제공된 경우를 제외하고 NetApp, Inc.의 사전 서면 승인 없이는 이 데이터를 사용, 공개, 재생산, 수정, 수행 또는 표시할 수 없습니다. 미국 국방부에 대한 정부 라이센스는 DFARS 조항 252.227-7015(b)(2014년 2월)에 명시된 권한으로 제한됩니다.

#### 상표 정보

NETAPP, NETAPP 로고 및 <http://www.netapp.com/TM>에 나열된 마크는 NetApp, Inc.의 상표입니다. 기타 회사 및 제품 이름은 해당 소유자의 상표일 수 있습니다.